# COMMENT FAIRE ?

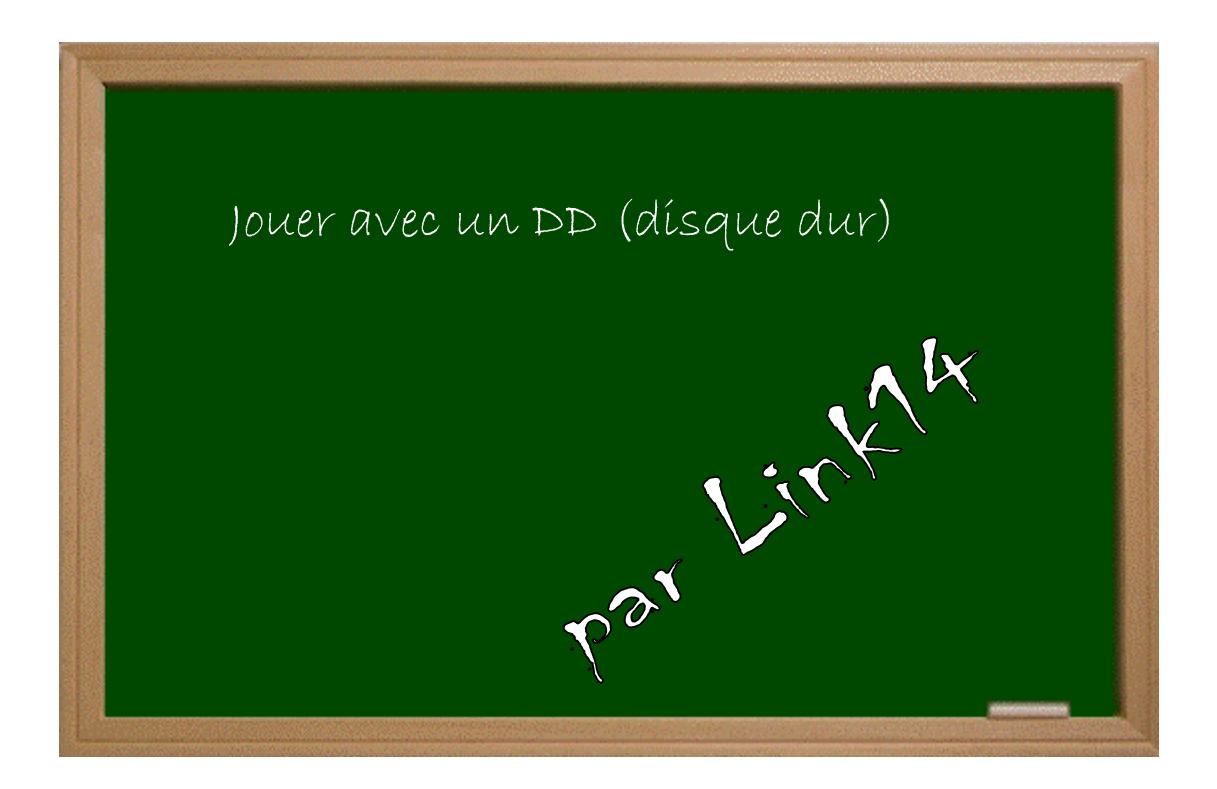

# Expérimenter grâce aux guides imprimés !

## Date − Version − Révision : 6.6.2005

# *www.metagames-eu.com*

Mais, ni l'auteur de ce finde, ni les webmaters on les administrateurs de Metafames, ainsi que les modérateurs du forum, ne sont ou ne seront responsables des dégâts occasionnés à votre chère console des suites des manipulations décrites dans ce guide.

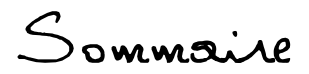

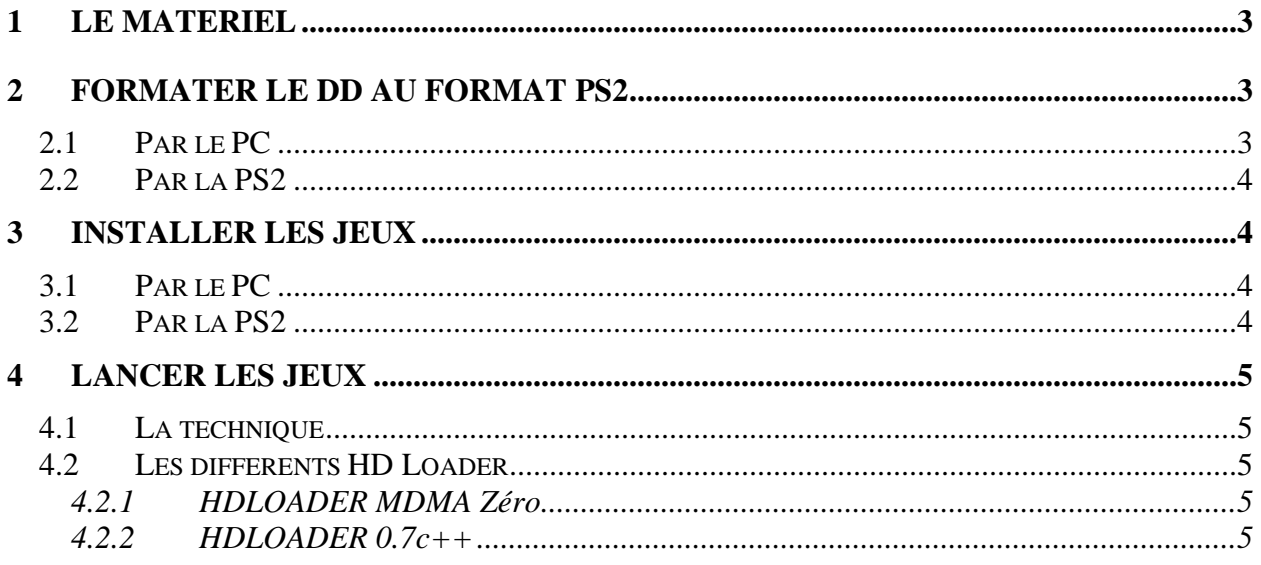

# Introduction

Salut à tous !

Vu le nombre de questions sur le disque dur, voilà un petit guide.

## **1 Le matériel**

- une PS2;
- un adaptateur réseau (40 €, voire moins) ;
- un disque dur **IDE** (allez voir sur http://www.topachat.com) **OU** un DD externe sur USB ;
- HDAdvance ou HDLoader. Pour les DD externe USB, c'est USB Extreme ou USB Advance. Sachez qu'un de ces logiciels (à vous de choisir) est **indispensable** pour lancer les jeux.

 Pour télécharger HD Loader, il est disponible dans le kit de MaPomme : http://www.metagames-eu.com/forum/liremessage.php?msg=678423

## **2 Formater le DD au format PS2**

## **2.1 Par le PC**

 Télécharger WINHIIP (n'importe lequel), faites « select drive » pour sélectionner votre DD à formater :

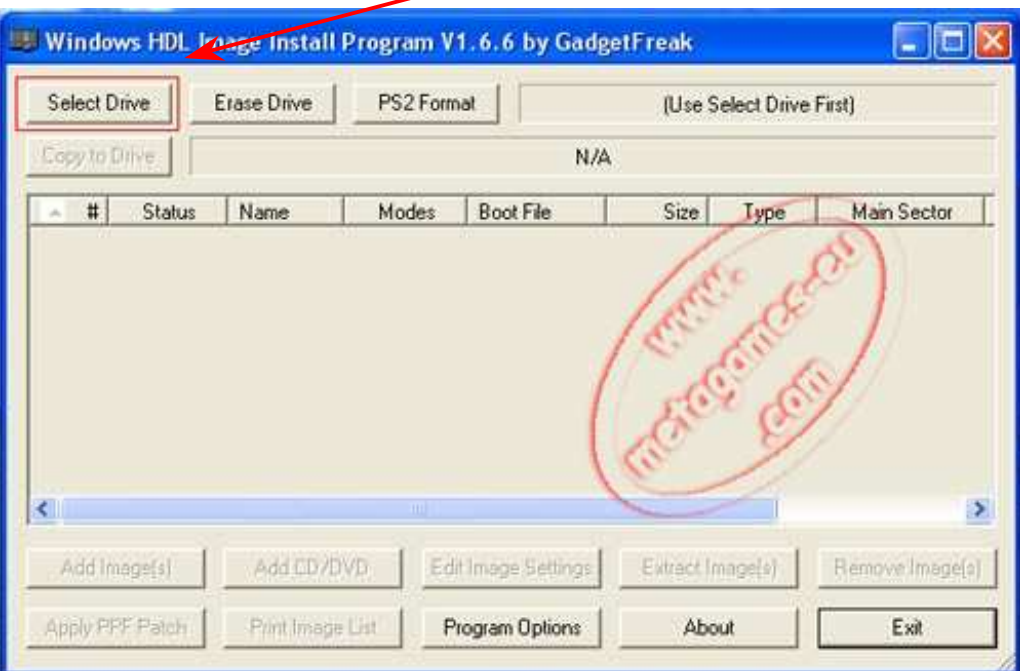

Et ensuite faites « PS2 format » :

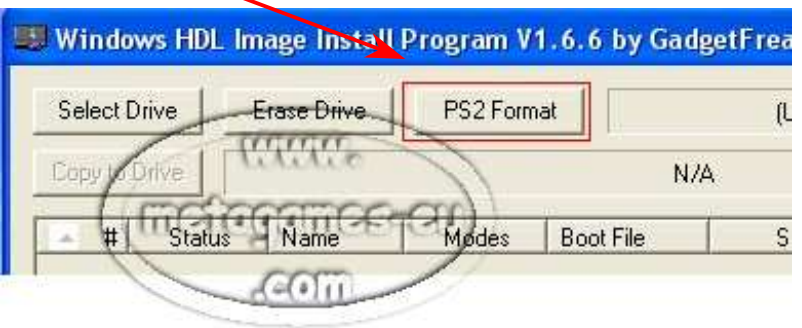

**ATTENTION ! Le disque dur doit être branché en slave dans votre PC (ou en master, ça dépend s'il y a déjà un disque dur sur la même nappe. Pour des précisions, envoyez-moi un MP). Pour les DD externe, y'a pas besoin de faire ça.**

### **2.2 Par la PS2**

 Lancer HDAdvance ou HDLoader et formater le disque dur (si quelqu'un pouvait me donner plus d'infos la-dessus) **ATTENTION ! le DD doit être branché en master dans la PS2** Pour les DD externe USB, il vous faut utiliser USB Extreme ou USB Advance et formater le DD avec.

## **3 Installer les jeux**

Sachez qu'il y a deux façons pour installer les jeux : on peut le faire avec le PC ou avec la PS2. Je recommande le PC mais c'est à vous de voir.

#### **3.1 Par le PC**

 Lancez WINHIIP et cliquez sur « Add Images » pour ajouter l'image d'un jeu. Ou alors vous pouvez installer le jeu à partir du DVD/CD en cliquant sur « Add CD/DVD ». WINHIIP vous demandera de choisir entre le mode 1, 2 ou 3. Les jeux fonctionnent en général avec n'importe quel mode mais certains non, donc, pour être sûr, cochez tous les modes.

#### **3.2 Par la PS2**

 Lancez HD Advance ou HD Loader et installez votre jeu. **ATTENTION ! votre DD doit être branché en master dans la PS2**. Pour les DD externe, lancez USB Extreme ou USB Advance et installez le jeu avec.

## **4 Lancer les jeux**

### **4.1 La technique**

 Il vous suffit de brancher votre disque dur (en **MASTER**) dans la PS2 et de lancer **HD Advance** ou **HD Loader** pour pouvoir jouer avec les jeux installés. Pour les DD externes, lancez **USB Extreme** ou **USB Advance** et lancez votre jeu avec le programme.

### **4.2 Les différents HD Loader**

#### 4.2.1 HDLOADER MDMA Zéro

Ce **HDLoader** sert pour les jeux suivants :

- $\overline{\mathscr{N}}$  Soul Calibur 3;
- $\overline{\mathcal{M}}$  Prince of Persia 3;
- $\overline{\mathscr{N}}$  Gungrave ;
- $\overline{\mathscr{N}}$  Gungrave Overdose :
- $\overline{\mathscr{N}}$  Tomb Raider Legend ;
- $\overline{\mathcal{M}}$  Project Zero 2 et 3 ;
- $\overline{\mathcal{M}}$  Outrun Coast to Coast.

A NE PAS UTILISER AVEC D'AUTRES JEUX !! Car ce **HDLoader** ralentit considérablement le disque dur et il n'est pas doté de la correction d'erreurs.

#### 4.2.2 HDLOADER 0.7c++

 C'est un **HDLoader patché** pour faire passer les nouveaux jeux. Tous les HDLoader sont patchés dans le kit de MaPomme.

 Voilà, j'espère que mon guide est bien, j'essaierai de mettre des images plus tard. Si y'a des erreurs, n'hésitez pas à me le dire. Pour ceux qui se souviennent, j'avais déjà fait un guide sur le DD mais, celui-ci ayant disparu, j'en ai donc refait un.